## Fuse MQ Enterprise **Installation Guide**

**FuseSource** 

Version 7.1 December 2012

Integration Everywhere

## **Installation Guide**

Version 7.1

Updated: 07 Jan 2014 Copyright © 2012 Red Hat, Inc. and/or its affiliates.

#### *Trademark Disclaimer*

These materials and all Progress® software products are copyrighted and all rights are reserved by Progress Software Corporation. The information in these materials is subject to change without notice, and Progress Software Corporation assumes no responsibility for any errors that may appear therein. The references in these materials to specific platforms supported are subject to change.

Fuse, Red Hat, Fuse ESB, Fuse ESB Enterprise, Fuse MQ Enterprise, Fuse Mediation Router, Fuse Message Broker, Fuse Services Framework, Fuse IDE, Fuse HQ, Fuse Management Console, and Integration Everywhere are trademarks or registered trademarks of Red Hat Corp. or its parent corporation, Progress Software Corporation, or one of their subsidiaries or affiliates in the United States. Apache, ServiceMix, Camel, CXF, and ActiveMQ are trademarks of Apache Software Foundation. Any other names contained herein may be trademarks of their respective owners.

#### *Third Party Acknowledgements*

One or more products in the Fuse MQ Enterprise release includes third party components covered by licenses that require that the following documentation notices be provided:

• JLine (http://iline.sourceforge.net) iline:iline.jar:1.0

License: BSD (LICENSE.txt) - Copyright (c) 2002-2006, Marc Prud'hommeaux <mwp1@cornell.edu>

All rights reserved.

Redistribution and use in source and binary forms, with or without modification, are permitted provided that the following conditions are met:

- Redistributions of source code must retain the above copyright notice, this list of conditions and the following disclaimer.
- Redistributions in binary form must reproduce the above copyright notice, this list of conditions and the following disclaimer in the documentation and/or other materials provided with the distribution.
- Neither the name of JLine nor the names of its contributors may be used to endorse or promote products derived from this software without specific prior written permission.

THIS SOFTWARE IS PROVIDED BY THE COPYRIGHT HOLDERS AND CONTRIBUTORS "AS IS" AND ANY EXPRESS OR IMPLIED WARRANTIES, INCLUDING, BUT NOT LIMITED TO, THE IMPLIED WARRANTIES OF MERCHANTABILITY AND FITNESS FOR A PARTICULAR PURPOSE ARE DISCLAIMED. IN NO EVENT SHALL THE COPYRIGHT OWNER OR CONTRIBUTORS BE LIABLE FOR ANY DIRECT, INDIRECT, INCIDENTAL, SPECIAL, EXEMPLARY, OR CONSEQUENTIAL DAMAGES (INCLUDING, BUT NOT LIMITED TO, PROCUREMENT OF SUBSTITUTE GOODS OR SERVICES; LOSS OF USE, DATA, OR PROFITS; OR BUSINESS INTERRUPTION) HOWEVER CAUSED AND ON ANY THEORY OF LIABILITY, WHETHER IN CONTRACT, STRICT LIABILITY, OR TORT (INCLUDING NEGLIGENCE OR OTHERWISE) ARISING IN ANY WAY OUT OF THE USE OF THIS SOFTWARE, EVEN IF ADVISED OF THE POSSIBILITY OF SUCH DAMAGE.

• Stax2 API (<http://woodstox.codehaus.org/StAX2>) org.codehaus.woodstox:stax2-api:jar:3.1.1

License: The BSD License [\(http://www.opensource.org/licenses/bsd-license.php\)](http://www.opensource.org/licenses/bsd-license.php)

Copyright (c) <YEAR>, <OWNER> All rights reserved.

Redistribution and use in source and binary forms, with or without modification, are permitted provided that the following conditions are met:

- Redistributions of source code must retain the above copyright notice, this list of conditions and the following disclaimer.
- Redistributions in binary form must reproduce the above copyright notice, this list of conditions and the following disclaimer in the documentation and/or other materials provided with the distribution.

THIS SOFTWARE IS PROVIDED BY THE COPYRIGHT HOLDERS AND CONTRIBUTORS "AS IS" AND ANY EXPRESS OR IMPLIED WARRANTIES, INCLUDING, BUT NOT LIMITED TO, THE IMPLIED WARRANTIES OF MERCHANTABILITY AND FITNESS FOR A PARTICULAR PURPOSE ARE DISCLAIMED. IN NO EVENT SHALL THE COPYRIGHT HOLDER OR CONTRIBUTORS BE LIABLE FOR ANY DIRECT, INDIRECT, INCIDENTAL, SPECIAL, EXEMPLARY, OR CONSEQUENTIAL DAMAGES (INCLUDING, BUT NOT LIMITED TO, PROCUREMENT OF SUBSTITUTE GOODS OR SERVICES; LOSS OF USE, DATA, OR PROFITS; OR BUSINESS INTERRUPTION) HOWEVER CAUSED AND ON ANY THEORY OF LIABILITY, WHETHER IN CONTRACT, STRICT LIABILITY, OR TORT (INCLUDING NEGLIGENCE OR OTHERWISE) ARISING IN ANY WAY OUT OF THE USE OF THIS SOFTWARE, EVEN IF ADVISED OF THE POSSIBILITY OF SUCH DAMAGE.

• jibx-run - JiBX runtime ([http://www.jibx.org/main-reactor/jibx-run\)](http://www.jibx.org/main-reactor/jibx-run) org.jibx:jibx-run:bundle:1.2.3

License: BSD (<http://jibx.sourceforge.net/jibx-license.html>) Copyright (c) 2003-2010, Dennis M. Sosnoski.

All rights reserved.

Redistribution and use in source and binary forms, with or without modification, are permitted provided that the following conditions are met:

- Redistributions of source code must retain the above copyright notice, this list of conditions and the following disclaimer.
- Redistributions in binary form must reproduce the above copyright notice, this list of conditions and the following disclaimer in the documentation and/or other materials provided with the distribution.
- Neither the name of JiBX nor the names of its contributors may be used to endorse or promote products derived from this software without specific prior written permission.

THIS SOFTWARE IS PROVIDED BY THE COPYRIGHT HOLDERS AND CONTRIBUTORS "AS IS" AND ANY EXPRESS OR IMPLIED WARRANTIES, INCLUDING, BUT NOT LIMITED TO, THE IMPLIED WARRANTIES OF MERCHANTABILITY AND FITNESS FOR A PARTICULAR PURPOSE ARE DISCLAIMED. IN NO EVENT SHALL THE COPYRIGHT OWNER OR CONTRIBUTORS BE LIABLE FOR ANY DIRECT, INDIRECT, INCIDENTAL, SPECIAL, EXEMPLARY, OR CONSEQUENTIAL DAMAGES (INCLUDING, BUT NOT LIMITED TO, PROCUREMENT OF SUBSTITUTE GOODS OR SERVICES; LOSS OF USE, DATA, OR PROFITS; OR BUSINESS INTERRUPTION) HOWEVER CAUSED AND ON ANY THEORY OF LIABILITY, WHETHER IN CONTRACT, STRICT LIABILITY, OR TORT (INCLUDING NEGLIGENCE OR OTHERWISE) ARISING IN ANY WAY OUT OF THE USE OF THIS SOFTWARE, EVEN IF ADVISED OF THE POSSIBILITY OF SUCH DAMAGE.

• JavaAssist [\(http://www.jboss.org/javassist\)](http://www.jboss.org/javassist) org.jboss.javassist:com.springsource.javassist:jar:3.9.0.GA:compile

License: MPL [\(http://www.mozilla.org/MPL/MPL-1.1.html\)](http://www.mozilla.org/MPL/MPL-1.1.html)

• HAPI-OSGI-Base Module [\(http://hl7api.sourceforge.net/hapi-osgi-base/\)](http://hl7api.sourceforge.net/hapi-osgi-base/) ca.uhn.hapi:hapi-osgi-base:bundle:1.2 License: Mozilla Public License 1.1 (<http://www.mozilla.org/MPL/MPL-1.1.txt>)

## **Table of Contents**

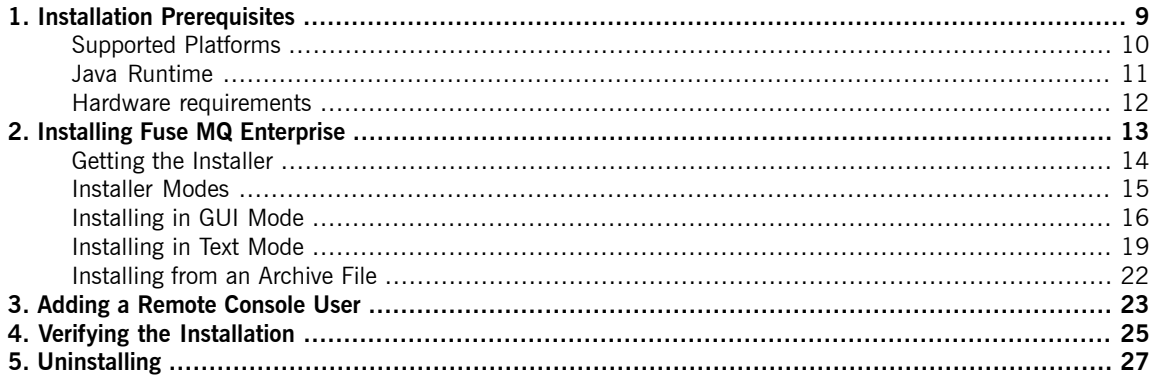

## **List of Examples**

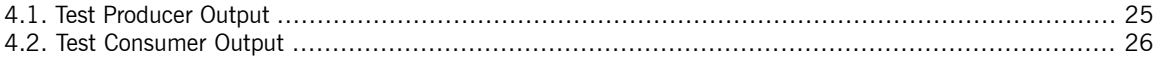

# <span id="page-8-0"></span>**Chapter 1. Installation Prerequisites**

Before attempting to install and use Fuse MQ Enterprise, make sure your system meets the minimum requirements.

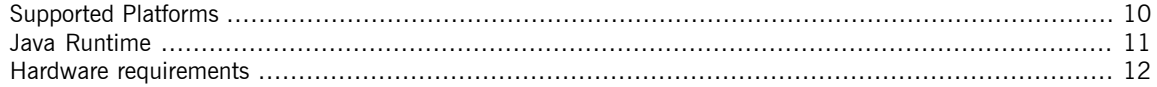

## **Supported Platforms**

<span id="page-9-0"></span>The Fuse products are tested and supported on the platforms listed at [http://](http://fusesource.com/downloads/platforms-supported/) [fusesource.com/downloads/platforms-supported/.](http://fusesource.com/downloads/platforms-supported/)

## **Java Runtime**

<span id="page-10-0"></span>Fuse runtime platforms need [Java](http://www.oracle.com/technetwork/java/javase/downloads/index.html)  $6^1$ , JRE 1.6.0\_18 or later.

To develop applications for Fuse runtime platforms, you need Java 6, JDK 1.6.0\_18 or later.

## $\mathbf{T}$

## **Non-Oracle Java distributions**

Fuse products are *only* guaranteed to run with Java runtimes distributed by, or OEMed from, Oracle and IBM.

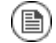

## **Red Hat Linux**

On Red Hat-derived Linux systems, gcj is the default Java distribution. In these cases, you must download and install an Oracle Java runtime and set the JAVA\_HOME environment variable. You can also integrate the Oracle Java runtime into the alternatives(1) system. See the alternatives(1) man page for details.

 $^{\rm 1}$  <http://www.oracle.com/technetwork/java/javase/downloads/index.html>

## **Hardware requirements**

<span id="page-11-0"></span>The minimum hardware specifications to install Fuse MQ Enterprise are:

- 100MB of free disk space
- 2GB of RAM

In addition to the disk space required for the base installation, a running system will require space for caching, persistent message stores, and other functions.

# <span id="page-12-0"></span>**Chapter 2. Installing Fuse MQ Enterprise**

Fuse MQ Enterprise is installed using a smart installer that tests your system for minimum requirements, performs *some basic environment set up, and installs Fuse MQ Enterprise as a system service.*

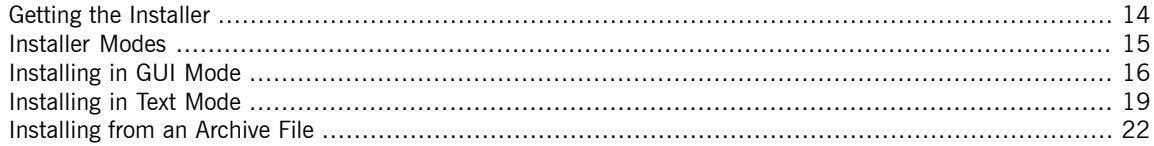

## **Getting the Installer**

<span id="page-13-0"></span>You can download the installer from the Red Hat Web site at [http://](http://fusesource.com/products) [fusesource.com/products](http://fusesource.com/products).

Be sure that you select the proper download for the intended platform.

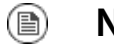

### **Note**

On Linux the installer may not download as an executable file. If that is the case, you can simply use the **chmod** command to make it executable.

## **Installer Modes**

<span id="page-14-0"></span>The installer tests your system for minimum requirements and performs basic environment set up. The installer can run in one of the following modes:

• GUI [mode](#page-15-0)—useful when the system you are installing on has a windowing system

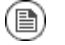

### **Note**

This is the default installer mode.

• Text [mode—](#page-18-0)useful when you do not have a windowing system available because the installer runs in the command terminal

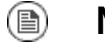

### **Note**

Text mode is not available on Windows.

Alternatively, you can download the archive file and unpack it onto your system. This is a useful approach for developer installations. See ["Installing](#page-21-0) from an [Archive](#page-21-0) File" on [page](#page-21-0) 22.

## **Installing in GUI Mode**

<span id="page-15-0"></span>To install in GUI mode:

- 1. If you are installing on OS X, mount the installer's disk image.
- 2. Double-click the installer.
	- a. If a dialog appears asking whether the application is safe to open, authorize the application to run.
	- b. If prompted, enter your username and password.
	- c. If you encounter a warning about the system not meeting the recommended requirements, click **OK**.

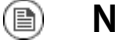

## **Note**

You should evaluate the decision to install on this system. It is likely not going to perform well for mission critical applications.

If the system meets the minimum installation requirements, the installer opens and displays a welcome page. Otherwise it displays a warning.

3. Click **Next>**.

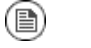

### **Note**

On Linux systems **Forward>** is used in place of **Next>**.

- 4. Read the Red Hat license agreement.
- 5. Click the box next to **I accept the agreement**.
- 6. Click **Next>**.
- 7. Read the third party license agreement.
- 8. Click the box next to **I accept the agreement**.
- 9. Click **Next>**.

10. Enter a location for the installation.

The default locations are:

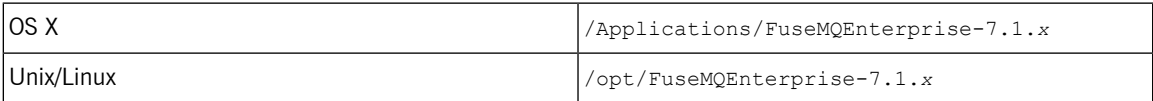

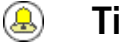

### **Tip**

Clicking the folder icon will open a file explorer.

#### <span id="page-16-0"></span>11. Click **Next>**.

12. Enter the name of the user who will own the installation.

The default user is fuse.

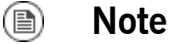

If the specified user does not exist, the installer will create it.

#### $\bigcirc$ **Important**

On OS X, you need to set the password for this user in **System Preferences**.

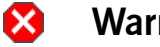

### **Warning**

On RHEL the default user name conflicts with the preconfigured fuse user. You will need to change the user name.

13. Enter the name of the user group who will have read, write, and execute privileges for the installation.

The default group is fusesource.

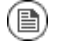

### **Note**

If the specified group does not exist, the installer will create it and add the owner to it.

- 14. Click **Next>**.
- 15. Select whether or not to install server as a system service.
- 16. Click **Next>**.
- 17. If installing on Windows, enter the password for the user you specified in [Step](#page-16-0) 12.
- 18. Click **Next>**.
- 19. When the installation completes, you can choose to view the README file.
- 20. Click **Finish** to exit the installer.

## **Installing in Text Mode**

#### <span id="page-18-0"></span>**Note** (1)

Text mode is not available on Windows.

To install in a command terminal:

- 1. Open a command terminal.
- 2. If you are using OS X, mount the installer's disk image.
- 3. If you are using Unix or Linux, change to the directory into which you downloaded the installer.
- 4. Enter the appropriate command for your platform:
	- OS X

```
sudo /Volumes/Fuse-MQ-Enterprise-X.X.X.fuse-xxx-osx-in
staller.dmg/Fuse-ESB-Enterprise-7.0.0.fuse-00-061-osx-in
staller.app/Contents/MacOS/osx-intel --mode text
```
#### Unix/Linux 32-bit

```
./Fuse-MQ-Enterprise-X.X.X.fuse-xxx-linux-installer.run --
mode text
```
Unix/Linux 64-bit

```
./Fuse-MQ-Enterprise-X.X.X.fuse-xxx-linux-x64-installer.run
--mode text
```
5. If you encounter a warning about recommended system requirements, press **Enter** to continue.

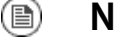

### **Note**

You should evaluate the decision to install on this system. It is likely not going to perform well for mission critical applications.

6. Read the Red Hat license agreement.

Press **Enter** for a new screen of text. Repeat this until you reach the end of the license.

- 7. Enter **y** when asked to accept the license agreement.
- 8. Press **Enter** to accept the agreement and continue with the installation.
- 9. Read the Third Party license agreement.

Press **Enter** for a new screen of text. Repeat this until you reach the end of the license.

- 10. Enter **y** when asked to accept the license agreement.
- 11. Press **Enter** to accept the agreement and continue with the installation.
- 12. Specify the location for the installation.

The default locations are:

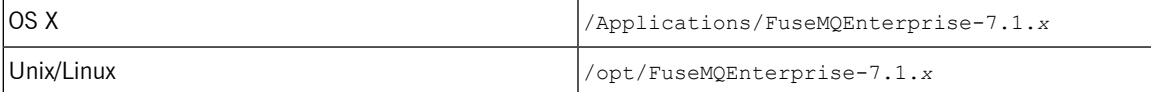

13. Specify the user account that will own the installation.

The default user is fuse.

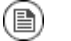

### **Note**

If the specified user does not exist, the installer will create it.

#### $\mathbf{\mathbf{\mathbb{C}}}$ **Important**

On OS X, you need to set the password for this user in **System Preferences** before this user can start up and run Fuse MQ Enterprise.

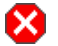

## **Warning**

On RHEL the default user name conflicts with the preconfigured fuse user. You will need to change the user name.

14. Enter the name of the user group who will have read, write, and execute privileges for the installation.

The default group is fusesource.

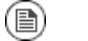

### **Note**

If the specified group does not exist, the installer will create it and add the owner to it.

- 15. Specify if you would like to install the server as a system service.
	- a. Press **y** to install the server as a system service.
		- Press **N** to install the server as a system service.
	- b. Press **Enter** to confirm your choice.
- 16. Press **Enter** to start installing on your computer.
- 17. When the installer finishes:
	- Press **y** then **Enter** to exit the installer and view the README file.
	- Press **n** then **Enter** to exit the installer without viewing the README file.

## **Installing from an Archive File**

#### <span id="page-21-0"></span> $\bigcirc$ **Important**

Installing with the archive does not ensure that your environment is properly configured or install Fuse MQ Enterprise as a system service.

Fuse MQ Enterprise is packaged either as a . zip file (Windows) or a . tar.gz file. Using a suitable archive tool, such as Zip or Gunzip, unpack Fuse MQ Enterprise into a directory to which you have full access.

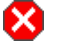

## **Warning**

Do not unpack the archive file into a folder that has spaces in its path name. For example, do not unpack into  $c:\D$ ocuments and Settings\Greco Roman\Desktop\fusesrc.

# **Chapter 3. Adding a Remote Console User**

The server's remote command console is not configured with a default user. Before you can connect to the server's *console remotely, you must add a user to the configuration.*

> <span id="page-22-0"></span>Fuse MQ Enterprise is not installed with a default user for the remote console. Before you can remotely manage a server, you must add a user by editing *InstallDir*/etc/user.properties.

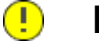

## **Important**

The information in this file is unencrypted so it is not suitable for environments that require strict security.

To add a user:

- 1. Open *InstallDir*/etc/users.properties in your favorite text editor.
- 2. Locate the line # admin=somepass, admin.

This line specifies a user admin with the password somepass and the role admin.

- 3. Uncomment the line by removing the leading  $\#$ .
- 4. Change the first admin to the desired user name.
- 5. Change the somepass to the desired password.
- 6. Save the changes.
- 7. If you intend to use the ActiveMQ Web console, you must specify the credentials for it. Open *InstallDir*/etc/system.properties in your

favorite text editor and search for the following lines:

```
#
# Authentication - must match an entry in user.properties
with the admin privilege
#
```
#activemq.jmx.user=admin #activemq.jmx.password=admin

Uncomment the activemq.jmx.user and activemq.jmx.password settings (by removing the leading #) and change the username and password values to be the same as the values you just defined in the etc/users.properties file.

# **Chapter 4. Verifying the Installation**

Once the installer has completed running it is a good idea to run a simple test to ensure that Fuse MQ Enterprise *was properly installed.*

> <span id="page-24-0"></span>Fuse MQ Enterprise ships with a simple client utility that can be used to verify that the software was successfully installed. You use it to create a message producer and a message consumer that connect to the broker. If they run successfully, and you see—by checking the Web console—that the broker processed the messages, then you can be confident that Fuse MQ Enterprise was installed successfully.

To verify that Fuse MQ Enterprise is properly installed:

- 1. Log in as the user with ownership permissions for the Fuse MQ Enterprise installation.
- 2. Open a command shell at *InstallDir*.
- 3. Start the broker using the **start** command.

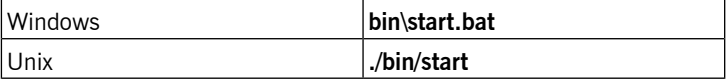

<span id="page-24-1"></span>4. Run the producer client using **java -jar lib/mq-client.jar**

#### **producer**.

The producer will connect to the broker and produce 100 messages. [Example](#page-24-1) 4.1 on [page](#page-24-1) 25 shows the producer's output.

*Example 4.1. Test Producer Output*

```
$ java -jar lib/mq-client.jar producer
Using destination: queue://TEST, on broker: failover://tcp://loc
alhost:61616
[org.apache.activemq.transport.failover.FailoverTransport] :
Successfully connected to tcp://localhost:61616
[org.fusesource.mq.ProducerThread] : Sent 'test message: 0'
[org.fusesource.mq.ProducerThread] : Sent 'test message: 1'
[org.fusesource.mq.ProducerThread] : Sent 'test message: 2'
[org.fusesource.mq.ProducerThread] : Sent 'test message: 3'
[org.fusesource.mq.ProducerThread] : Sent 'test message: 4'
```

```
...
[org.fusesource.mq.ProducerThread] : Sent 'test message: 99'
[org.fusesource.mq.ProducerThread] : Producer thread finished
Produced: 100
\mathfrak{S}
```
5. Run the consumer client using **java -jar lib/mq-client.jar**

**consumer**.

<span id="page-25-0"></span>The consumer will connect to the broker and consume 100 messages. [Example](#page-25-0) 4.2 on [page](#page-25-0) 26 shows the consumer's output.

*Example 4.2. Test Consumer Output*

```
$ java -jar lib/mq-client.jar consumer
Using destination: queue://TEST, on broker: failover://tcp://loc
alhost:61616
[org.apache.activemq.transport.failover.FailoverTransport] :
Successfully connected to tcp://localhost:61616
Waiting for: 100 messages
[org.fusesource.mq.ConsumerThread] : Received test message: 0
[org.fusesource.mq.ConsumerThread] : Received test message: 1
[org.fusesource.mq.ConsumerThread] : Received test message: 2
[org.fusesource.mq.ConsumerThread] : Received test message: 3
[org.fusesource.mq.ConsumerThread] : Received test message: 4
...
[org.fusesource.mq.ConsumerThread] : Received test message: 99
[org.fusesource.mq.ConsumerThread] : Consumer thread finished
Consumed: 100 messages
$
```
- 6. In a Web browser, navigate to http://localhost:8181/activemqweb to open the Fuse MQ Enterprise Web console.
- 7. Select **Queues** from the main menu.

If Fuse MQ Enterprise was successfully installed, the console lists one queue named TEST with 100 messages enqueued and 100 messages dequeued.

# **Chapter 5. Uninstalling**

*Fuse MQ Enterprise uses a smart uninstaller to remove itself from a system.*

<span id="page-26-0"></span>If you used the installer, you can run the uninstaller in GUI or console mode to automate the removal of Fuse MQ Enterprise.

If you installed from an archive file, you can simply delete the installation directory from your system.

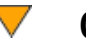

## **Caution**

Removing Fuse MQ Enterprise from a system also removes all data associated with the Fuse MQ Enterprise installation, including persistence stores and log files.

To uninstall:

- 1. Run the uninstaller.
	- In GUI mode:
		- a. Locate the uninstaller in *installDir*/FuseMQEnterprise-*X*.*X*.*X* .
		- b. Double-click the uninstaller.
	- In text mode enter the appropriate command for your platform:

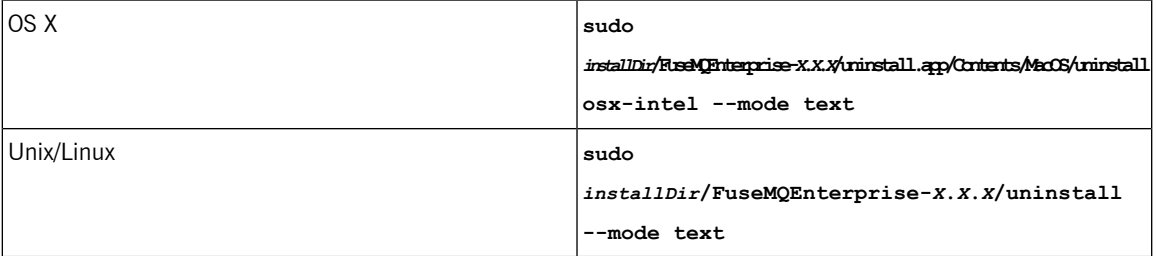

2. If prompted, provide the necessary credentials to run the uninstaller.

- 3. Confirm that you want to uninstall Fuse MQ Enterprise and all of its modules.
	- In GUI mode, click **Yes**.
	- In text mode:
		- a. Press **y**.
		- b. Press **Enter**.